**V** vuLCAN Zastępstwa Optivum

## Jak ustawić okresy rozliczeniowe?

Program *Zastępstwa Optivum* na podstawie zgromadzonych danych potrafi precyzyjnie obliczyć liczbę przepracowanych przez nauczycieli stałych godzin ponadwymiarowych za wybrany okres rozliczeniowy. W programie wstępnie zdefiniowane są okresy rozliczeniowe pokrywające się z pełnymi miesiącami. Jednak użytkownik może ustawić własne okresy rozliczeniowe.

Na ogół okresy rozliczeniowe ustawia się tak, aby obejmowały pełne tygodnie (tj. zaczynały się w poniedziałek, a kończyły w niedzielę).

- 1. Uruchom program *Zastępstwa Optivum* i otwórz księgę zastępstw jednostki.
- 2. W menu Okna wybierz polecenie Okresy rozliczeniowe lub kliknij ikonę **EE** na pasku narzędzi głównego okna programu.

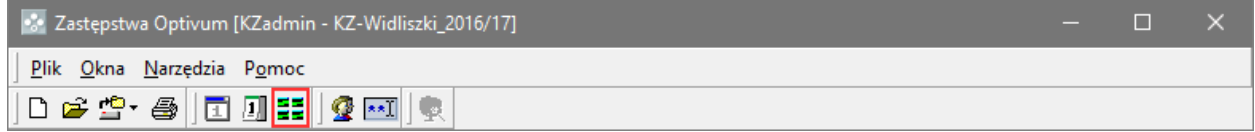

Wyświetli się okno **Okresy rozliczeniowe** z kalendarzem, w którym na przemian zielonym i żółtym kolorem zaznaczone są zdefiniowane okresy rozliczeniowe (domyślnie – miesięczne).

3. Aby zmodyfikować okres rozliczeniowy, przeciągnij w kalendarzu jego **koniec na wybrany dzień następnego okresu** lub przeciągnij jego **początek na wybrany dzień poprzedniego okresu** (tzn. kliknij w kalendarzu dzień, który jest początkiem (lub końcem) okresu rozliczeniowego, i przesuń kursor na inny dzień poprzedniego (lub następnego) okresu rozliczeniowego przy wciśniętym lewym przycisku myszy).

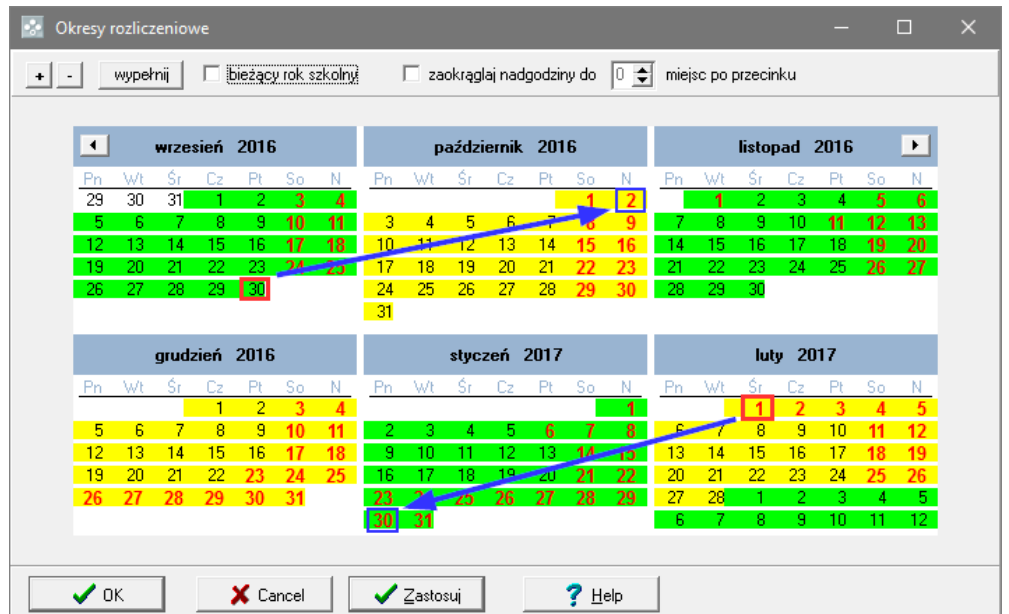

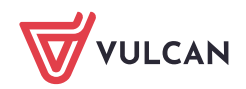

- 4. Aby podzielić okres rozliczeniowy na dwa okresy, kliknij w kalendarzu dzień, od którego ma zaczynać się drugi okres, a następnie kliknij przycisk  $\left| \cdot \right|$  znajdujący się w lewym górnym rogu okna.
- 5. Aby połączyć dwa okresy rozliczeniowe, kliknij dowolny dzień w drugim (późniejszym) okresie, a następnie kliknij przycisk ...

Kliknięcie przycisku **wypełnij** powoduje ponowne ustawienie okresów rozliczeniowych jako pełne miesiące.

Zaznaczenie opcji **bieżący rok szkolny** powoduje przewinięcie kalendarza do września (na początek roku szkolnego)..

6. Po ustawieniu okresów rozliczeniowych zamknij okno, klikając przycisk **OK**.

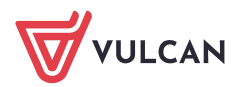